# Micro D Player User's Manual

| MICRO D PLAYER | »                                                                                                    | ? 50 🔨 💶 🗆 ×  |
|----------------|----------------------------------------------------------------------------------------------------|---------------|
| MICRO DPLAYER  |                                                                                                    | CALENDAR INFO |
|                |                                                                                                    | 0/0           |
|                | No. of the local division of the local division of the local divis | MET           |
|                | A B                                                                                                    | AM JPG 🥵 🛅    |

| <b>X</b> The contents of the manual | can be modified without | prior notice to customers |
|-------------------------------------|-------------------------|---------------------------|
|-------------------------------------|-------------------------|---------------------------|

| Chapter 1: REQUIRED SPECIFICATION OF PC AND OS |    |
|------------------------------------------------|----|
| PC REQUIREMENTS                                | 03 |
| Chapter 2: SUPPORTED O/S                       |    |
| SUPPORTED OPERATING SYSTEMS                    | 03 |
| Chapter 3: PROGRAM INSTALLATION                |    |
| HOW TO INSTALL MICRO D PLAYER                  | 03 |
| Chapter 4: HOW TO USE MICRO D PLAYER           |    |
| 4.1 MICRO D PLAYER SCREEN                      | 07 |
| 4.2 OPEN                                       | 09 |
| 4.2-1 OPEN FILES                               | 09 |
| 4.2-2 OPEN FOLDER                              | 10 |
| 4.3 PLAYBACK                                   | 11 |
| 4.3-1 PLAYBACK AS SDR2 FORMAT                  | 11 |
| 4.3-2 PLAYBACK PREVIEW                         | 12 |
| 4.3-3 PLAYBACK /SEARCH BY CALENDAR             | 14 |
| 4.4 CONVERT                                    | 15 |
| 4.4-1 CAPTURING IN JPEG FILE                   | 15 |
| 4.4-2 CONVERTING TO AVI FILE                   | 16 |
| 4.4-2-1 BACKUP ALL FILES TO AVI FILES          | 17 |
| 4.4-2-2 INDIVISUALLY CONVERTING TO AVI FILES   | 18 |
| 4.4-2-3 CONVERTING DESIGNATED PART TO AVI FILE | 19 |
| 4.4-3 CONVERTING TO WMV                        | 20 |
| 5. BACKUP                                      | 21 |
| 6. SETUP MOTION                                | 23 |
| 6.1-1 DISPLAY MOTION                           | 23 |
| 6.1-2 FILE INDEX RENEW                         | 24 |
| 7. MEMORY INFORMATION                          | 25 |
| 8. ERROR MESSAGE                               | 26 |

| Chapter 1: REC   | Chapter 1: REQUIRED SPECIFICATION OF PC AND OS |  |  |  |
|------------------|------------------------------------------------|--|--|--|
| ITEM             | Recommended Specifications                     |  |  |  |
| CPU              | Intel Pentium 4 CPU more than 3.00GHz          |  |  |  |
| Main Memory      | 1GB                                            |  |  |  |
| VGA CARD         | MEMORY: More than 64MB / DAC: Above 350MHz     |  |  |  |
| O/S <sup>*</sup> | Windows XP , Windows Vista, Windows 7          |  |  |  |
| DirectX          | Above DirectX 9.0C                             |  |  |  |
| Resolution       | More than 1,024 X 768                          |  |  |  |

## Chapter 2: SUPPORTED O/S

- ✓ Windows XP
- ✓ Windows Vista
- ✓ Windows 7

## **Chapter 3: PROGRAM INSTALLATION**

| 🥵 Micro D Player 📃 🗖 🔀                                                                                                    |
|----------------------------------------------------------------------------------------------------|
| Welcome to the Micro D Player Setup Wizard                                                                                                    |
| The installer will guide you through the steps required to install Micro D Player on your computer.                                                                                                    |
| WARNING: This computer program is protected by copyright law and international treaties.<br>Unauthorized duplication or distribution of this program, or any portion of it, may result in severe civil<br>or criminal penalties, and will be prosecuted to the maximum extent possible under the law. |
| Cancel < Back Next >                                                                                                    |

PIC. 3.1 MICRO D PLAYER SETUP WIZARD

- 1.
- Insert the installation CD into your PC. Click a setup file and the install shield wizard window will appear. 2.
- 3. Click 'Next' Button.

| Micro D Player                                                                                                    |                             |
|----------------------------------------------------------------------------------------------------|-----------------------------|
| Select Installation Folder                                                                                                    |                             |
| he installer will install Micro D Player to the following folder.<br>o install in this folder, click "Next". To install to a different folder, enter | it below or click "Browse". |
| Eolder:<br>[C:₩Program Files₩Micro D Player₩                                                                                                    | Browse                      |
|                                                                                                    | Disk Cost                   |
|                                                                                                    |                             |
| Install Micro D Player for yourself, or for anyone who uses this compu                                                                               | ıter:                       |

**PIC. 3.2 SELECT INSTALLATION FOLDER** 

- 1. Then select the folder where the program is to be installed. Click Browse... Button to change the designated folder.
- 2. To install in the default folder, click

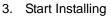

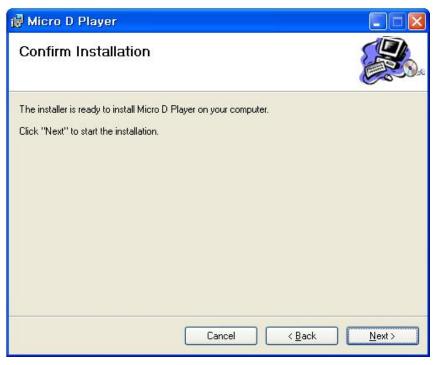

**PIC. 3.3 CONFIRM INSTALLATION** 

| 🛃 Micro D Player                   |        |                |        |
|------------------------------------|--------|----------------|--------|
| Installing Micro D Playe           | r      |                |        |
| Micro D Player is being installed. |        |                |        |
| Please wait                        |        |                |        |
|                                    |        |                |        |
|                                    |        |                |        |
|                                    | Cancel | < <u>B</u> ack | Next > |

#### PIC. 3.4 INSTALLING MICRO D PLAYER

| 🛿 Micro D Player                                                                                                    |                |
|----------------------------------------------------------------------------------------------------|----------------|
| Micro D Player Information                                                                                                  |                |
| If you use Vista and don't have Administrator's please register OCXs by running <b>Start &gt; Micro &gt; Register OCX</b> . |                |
| Cancel Cancel                                                                                                    | <u>N</u> ext > |

#### PIC. 3.5 MICRO D PLAYER INFORMATION

Users who is using windows Vista or Windows 7 Operating System without Administrator's account should register OCX as shown in the picture 3.5.

| 🔀 Micro D Player              |                                |   |
|-------------------------------|--------------------------------|---|
| Installation Co               | mplete                         |   |
| Micro D Player has been       | successfully installed.        |   |
| Click "Close" to exit.        |                                |   |
|                               |                                |   |
|                               |                                |   |
|                               |                                |   |
|                               |                                |   |
|                               |                                |   |
|                               |                                |   |
| -                             |                                |   |
|                               | Cancel < <u>B</u> ack          |   |
| stallation is completed click | PIC. 3.6 INSTALLATION COMPLETE | D |

## Chapter 4: HOW TO USE MICRO D PLAYER

After installation, icon will appear on the desktop of your PC. Double-click the icon to run the Program, and then program will run as shown in [Pic. 4.1-1] below.

# 4.1 MICRO D PLAYER SCREEN

Г

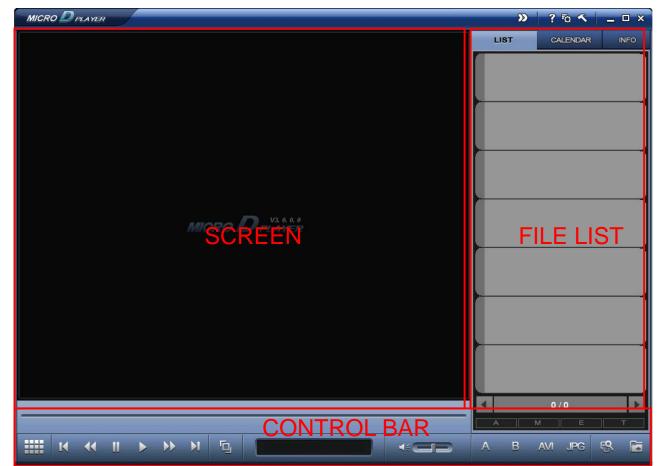

#### PIC. 4.1-1. PLAYER SCREEN

| _ <b>—</b> ×                               | Minimize Window / Maximize Window / Close Window                                                           |  |
|--------------------------------------------|----------------------------------------------------------------------------------------------------|--|
| <b>Fe</b>                                  | Open the selected File Folder                                                                              |  |
| <b>S</b>                                   | Open the selected files                                                                                    |  |
| JPG                                        | Screenshot (JPEG file)                                                                                     |  |
| IVA                                        | Convert to AVI file (section A and B)                                                                      |  |
| В                                          | Setup AVI File End Point                                                                                   |  |
| A                                          | Setup AVI File Start Point                                                                                 |  |
| 14 44 <u>11</u> <b>&gt; &gt;&gt; &gt;1</b> | <ol> <li>Frame Back</li> <li>Rewind(-2X/-4X/-8X/-16X)</li> </ol>                                           |  |
| 1 2 3 4 5 6                                | <ul> <li>3 Pause</li> <li>4 Play</li> <li>5 Fast Forward(2X/4X/8X/16X)</li> <li>6 Frame Forward</li> </ul> |  |

|                                                                                                    |                            | Show images at the interval of 1/2/3/5/10/20/30/60 Sec                                                                                                    |
|----------------------------------------------------------------------------------------------------|----------------------------|----------------------------------------------------------------------------------------------------|
| r <u>c</u>                                                                                                    |                            | Change Video Ratio                                                                                                    |
| A                                                                                                    |                            | Alarm Event                                                                                                    |
| M                                                                                                    |                            | Motion Event                                                                                                    |
| E                                                                                                    |                            | Emergency Event                                                                                                    |
| т                                                                                                    |                            | Time Event                                                                                                    |
| <ul> <li>₹ 2/3</li> </ul>                                                                                                    |                            | Shift the file list to Backward and Forward (Current list Page/ Entire list Page)                                                                                                    |
| 15:15:17                                                                                                    |                            | A scale displays at the intervals of 5 min/10min                                                                                                    |
|                                                                                                    |                            | Event indicator: It displays the points where events occur.<br>The events can be triggered by motion or sensor input.                                                                                                    |
|                                                                                                    |                            | Sound control bar.                                                                                                    |
| 2010-04-28 11:28:32                                                                                                    |                            | MICRO D PLAYER MENU                                                                                                    |
| (Om 38s)         704 × 480 (30FPS)         ak000009.sdr2         2010-04-28 11:28:25         (Om 5s)         704 × 480 (30FPS)         ak000008.sdr2         2010-04-28 11:28:09         (Om 6s)         704 × 480 (30FPS)         ak000007.sdr2         2010-04-28 11:27:20         (Om 5s)         704 × 480 (30FPS)         ak000007.sdr2         2010-04-28 11:27:20         (Om 5s)         704 × 480 (30FPS)         ak000006.sdr2 | 1<br>2<br>3<br>4<br>5<br>6 | <ul> <li>Thumbnail: The first frame is used as thumbnail image.</li> <li>File Property Icon <ul> <li>A: Activated when the SDR2 file is generated by sensor trigger.</li> <li>R: Activated when the SDR2 file is generated by emergency</li> <li>M: Activated when the SDR2 file is generated by motion event.</li> <li>T: Activated when the SDR2 file is generated by time event.</li> </ul> </li> <li>File Name <ul> <li>Display file name</li> </ul> </li> <li>File Recording Started Date and Time <ul> <li>File recording started Date and time is displayed as 'YYYY-MM-DD hh:mm:ss.</li> </ul> </li> <li>File Playback Duration Time <ul> <li>Playback duration time for each recorded file is displayed as 'XX m XX s'.</li> </ul> </li> </ul> |
| 2010-04-28 11:17:34<br>(4m 36s)<br>(4m 36s)<br>704 × 480 (30FPS)<br>ak000002.sdr2                                                                                                    |                            | 'XXX x XXX (XXFPS)'                                                                                                    |
| PIC. 4.1-2. MOVIE LIST                                                                                                    |                            | 8                                                                                                    |

PIC. 4.1-2. MOVIE LIST

## **4.2 OPEN**

## 4.2-1 OPEN FILES

- 1. Remove the SD card from the Micro DVR.
- 2. Insert the SD card into the SD card reader on your PC.
- 3. Click the subtron and select 'File Open'.
- 4. Choose an 'sdr2 file' from SD card or a folder from the pc.

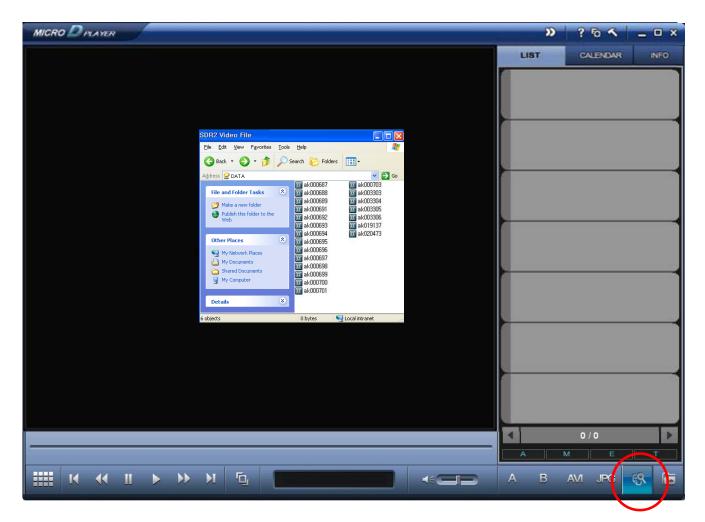

PIC. 4.2-1 OPEN FILES

# **4.2-2 OPEN FOLDERS**

| MICRO DPLAYER | » | ? 50 <b>~ _</b> — × |
|---------------|---|---------------------|
| Folder Search |   | CALENDAR INFO       |
|               |   |                     |

PIC. 4.2-2 OPEN FOLDERS

Click solution to bring data from PC or USB drive.

## **4.3 PLAYBACK**

## 4.3-1 PLAYBACK AS SDR2 FORMAT

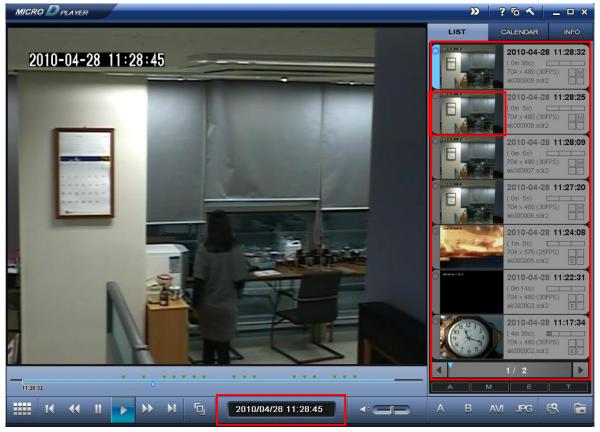

PIC. 4.3-1 PLAYBACK SDR2 FORMAT

LIST FILE displays as pic.4.3-1 when open SDR2 files. Click the thumbnail to playback the file. Displays Time of current playback file by 'YYY/MM/DD HH:MM:SS' on the middle of the table below. *\*Attention: Click right mouse button on the time display area and choose 'Read from right to left'. Time display status changes from 'YYYY/MM/DD HH: MM: SS' to' HH: MM: SS' YYYY/MM/DD*'

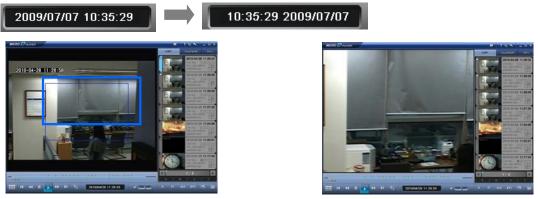

#### PIC. 4.3-2 DRAG BY MOUSE

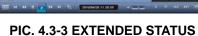

User can see the extended playback image by using mouse left button. Designate the area for extension by using left side mouse button and blue square tool box appears on the part where user selected. Click the left side mouse button to return to original size. The smaller the size, the larger extended area will be shown.

*\* Attention: Click right side mouse button onetime on the playback image to see it in full screen.* 

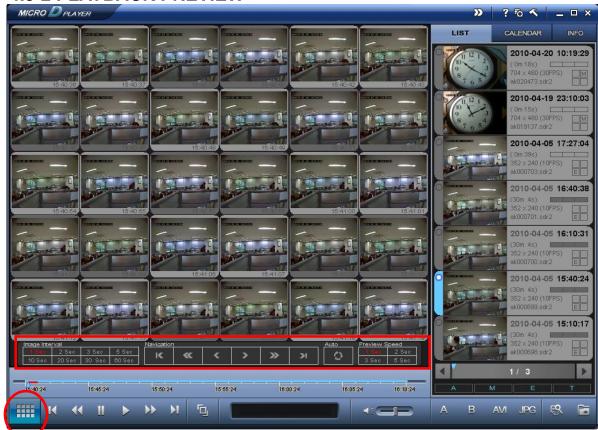

## **4.3-2 PLAYBACK PREVIEW**

#### PIC. 4.3-2-1 PLAYBACK PREVIEW

| Image Interval<br>I Sec 2 Sec 3 Sec 5 Sec<br>10 Sec 20 Sec 30 Sec 60 Sec | Show images at the interval of 1/2/3/5/10/20/30/60 Sec                        |
|--------------------------------------------------------------------------|-------------------------------------------------------------------------------|
|                                                                          | ① Move to First page                                                          |
| Navigation                                                               | <ol> <li>Move to the Previous page</li> </ol>                                 |
| к « < > » »                                                              | ③ Move to the Previous frame                                                  |
| (1) (2) (3) (4) (5) (6)                                                  | ④ Move to the Next frame                                                      |
|                                                                          | (5) Move to the Next page                                                     |
|                                                                          | 6 Move to Last page                                                           |
| Auto                                                                     | Automatically rotates 'Playback Preview' page as pe selected Preview Speed    |
| Preview Speed<br>4 Sec 2 Sec<br>3 Sec 5 Sec                              | Select 'Playback Preview' Page Transition Rate at the interval of 1/2/3/5 sec |

\*Notice: Upon pressing , please choose Image Interval Speed.

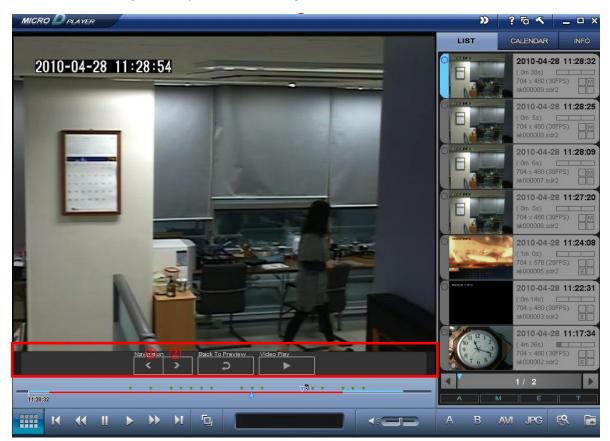

Click on a desired image on 'Playback Preview' page and then Pic. 4.3-2-2 is shown as below.

PIC. 4.3-2-2 PLAYBACK SINGLE FILE

Use 1 and 2 to check file images per frame.

|            | <ol> <li>Go to Previous frame</li> <li>Go to Next frame</li> </ol> |
|------------|--------------------------------------------------------------------|
|            | Return to 'Playback Preview'                                       |
| Video Play | Playback from the current selected frame.                          |

# 4.3-3 PLAYBACK /SEARCH BY CALENDAR

Click CALENDAR and find the relevant data according to the date & time.

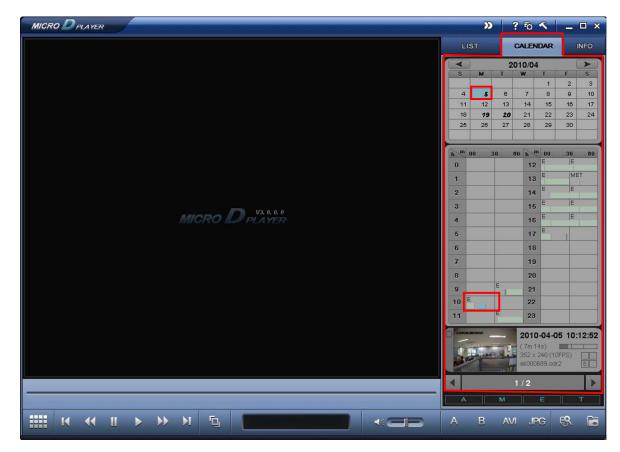

PIC. 4.3-3 -1 PLAYBACK /SEARCH BY CALENDAR

- 1 Click CALENDAR and check the files categorized by date
- ② Below the calendar, time table and relevant data files display the recording contents.
- ③ Click the thumbnail to playback.

# 4.4 Convert

# 4.4-1 CAPTURING AS JPEG FILE

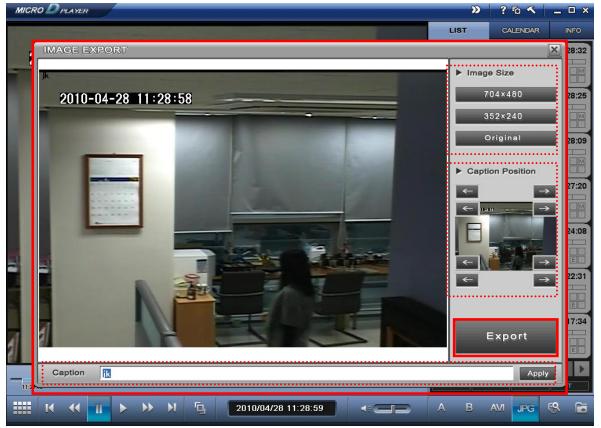

#### PIC. 4.4-1 CAPTURING AS JPEG FILE

Click button to convert the SDR2 file into JPG file. Click button to complete the process. The size of JPG image can be selected among 704\*480(704\*576)/352\*240(352\*288)/Original.

**Caption**: Users can insert the title for each JPG file. **Caption Position**: the caption can be placed at one of 8 corners of display.

Select the position and press

Apply Press

to save the JPG file in the designated folder.

## **4.4-2 CONVERTING TO AVI FILE**

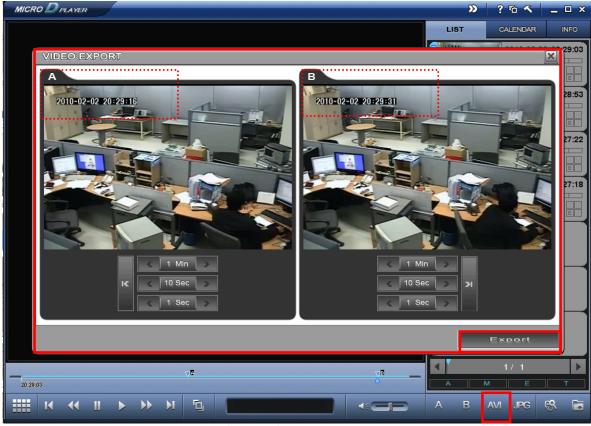

PIC. 4.4-2 CONVERTING TO AVI FILE

1. 'Video Export' window opens when click on shown in [Pic. 4.4-2].

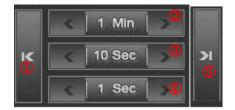

button. And it includes two monitor windows as

- ① Go to the First Frame
- 2 1 Min: Go to the Previous(Next) 1 Minute Image
- 3 10 Sec: Go to the Previous(Next) 10 second Image
- ④ 1 Sec: Go to the Previous(Next) 1 second Image.
- 5 Go to the Last Frame
- 2. Select the section for converting to AVI FILE

Export

If users click button

designated section A to B is saved as one independent file in AVI format.

# 4.4-2-1 BACKUP ALL FILES TO AVI FILES

| MICRO D PLAYER                                                                         |                         |                                                                                                    |            |            | (           | » ? 50 K    | _                      |
|----------------------------------------------------------------------------------------|-------------------------|----------------------------------------------------------------------------------------------------|------------|------------|-------------|-------------|------------------------|
|                                                                                        |                         |                                                                                                    |            |            | LIST        | CALENDAR    | INFO                   |
| Back                                                                                   | (Backup to D:           | DATA\)                                                                                                    |            |            |             |             | 19:29                  |
| <ul> <li>ak020473.</li> <li>ak019137.</li> <li>ak003306.</li> <li>ak003305.</li> </ul> | sdr2(3MB)<br>sdr2(72MB) | 2010/04/20 10:19:29 (00:18<br>2010/04/19 23:10:03 (00:15<br>2010/03/31 09:24:59 (30:04<br>2010/03/31 08:54:58 (30:04 | 5)<br>I.)  |            |             |             | 0:03<br>24:59<br>24:58 |
| ~ >                                                                                    | Select All Remove A     | II Select Marked                                                                                                    | Format:AVI | Ch         | oose Folder | Start Backu | P                      |
|                                                                                        |                         |                                                                                                    |            |            |             | 1/1         |                        |
| H 44                                                                                   | II <b>b bb b</b> i      |                                                                                                    |            | -          | A           | B AVI JPG   | S. 🖻                   |
|                                                                                        |                         | PIC. 4.4-2-1 BA                                                                                                    | ACKUP ALL  | FILES TO A |             |             |                        |

#### Click button. Selected file is indicated by icon. Click Choose Folder and choose the place for saving. After selecting Format: AVI, press Start Backup button to save as AV Backup completed massage appears in the screen once the process is done. Start Backup button to save as AVI files.

# 4.4-2-2 INDIVISUALLY CONVERTING TO AVI FILES

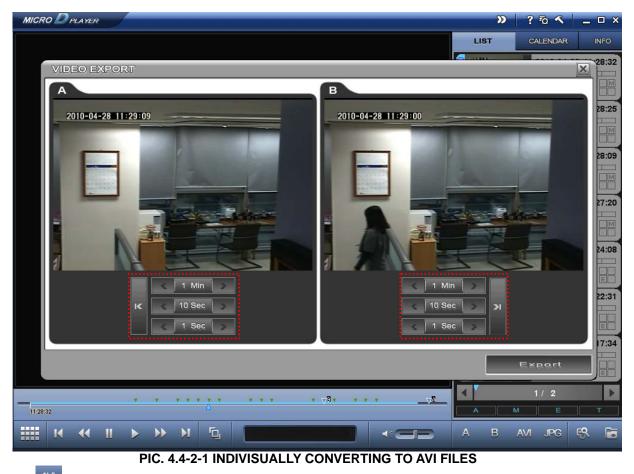

Click button and selected file will appear as PIC. 4.4-2-1. User can export a recording file to AVI format by selective section.

Click Export button to export the selected file.

# 4.4-2-3 CONVERTING DESIGNATED SECTION TO AVI FILE

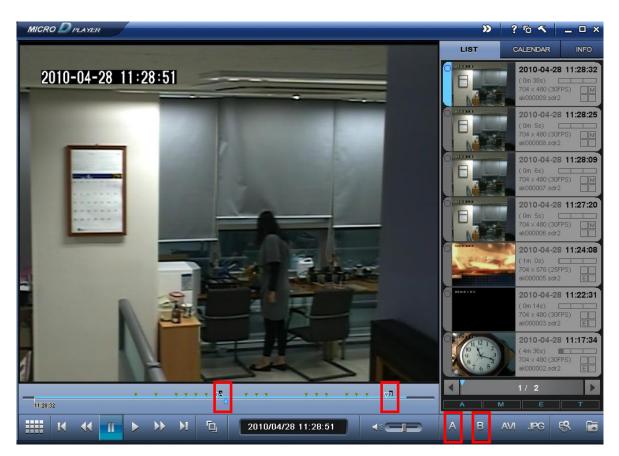

## PIC. 4.4-2-3 CONVERTING DESIGNATED SECTION TO AVI FILE

button to designate the start point and select the end point of AVI converting file by clicking

button. After starting point and end point is designated, 🖾 marks display on the bar.Click button to complete converting to AVI file selectively.

Click

# 4.4-3 CONVERTING to WMV FILE

| MICRO Delaver                                                                                                    |                                                                                                    |               | »? 5 K       | _ 🗆 ×          |
|----------------------------------------------------------------------------------------------------|----------------------------------------------------------------------------------------------------|---------------|--------------|----------------|
|                                                                                                    |                                                                                                    | LIS           | T CALENDAR   | INFO           |
| Backup (Backup                                                                                                    | to D:\DATA\)                                                                                                    |               |              | × 19:29        |
| <ul> <li>ak020473.sdr2(4MB)</li> <li>ak019137.sdr2(3MB)</li> <li>ak003306.sdr2(72MB)</li> <li>ak003305.sdr2(72MB)</li> </ul> | 2010/04/20 10:19:29 (00:18)<br>2010/04/19 23:10:03 (00:15)<br>2010/03/31 09:24:59 (30:04)<br>2010/03/31 08:54:58 (30:04) |               |              | 24:59<br>54:58 |
| < > Select All Rei                                                                                                    | move All Select Marked Format:WMV                                                                                        | Choose Folder | Start Backup |                |
|                                                                                                    |                                                                                                    |               | 1 / 1<br>M E | Þ              |
| III (                                                                                                    |                                                                                                    |               |              | S. E           |

#### PIC4.4-3-1 CONVERTING to WMV FILE

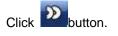

Start Backup

Choose Format WMV and press button to start backup button to start backup button to start backup button to start backup as WMV file.

# 5. BACKUP

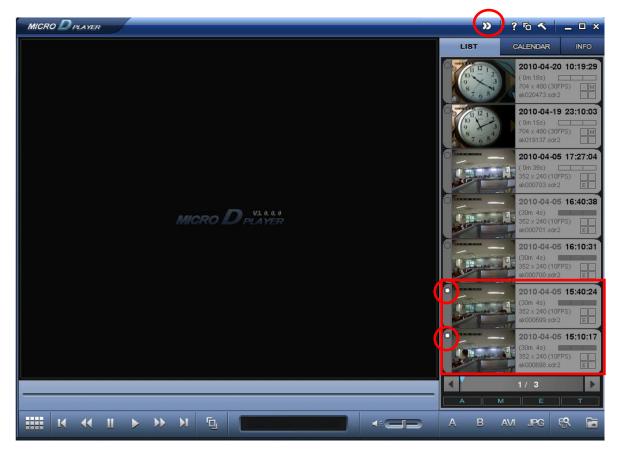

## PIC 5.1 BACKUP

'Thumbnail Circle' turns to white once user selects the thumbnail check button. Click witton.

| MICR | 20 D PLAYER           |                             |             |             | Ð       | ? 5 <      | _ 🗆 ×      |
|------|-----------------------|-----------------------------|-------------|-------------|---------|------------|------------|
|      |                       |                             |             |             | LIST    | CALENDAR   | INFO       |
|      |                       |                             |             |             | 11 12 1 | 2010-04-20 | 0 10:19:29 |
|      | Backup (Bac           | kup to D:\DATA\)            |             |             |         |            |            |
|      | O ak020473.sdr2(4MB)  | 2010/04/20 10:19:29 (00:18) |             |             |         |            |            |
|      | O ak019137.sdr2(3MB)  | 2010/04/19 23:10:03 (00:15) |             |             |         |            | 0:03       |
|      | ak000703.sdr2(1MB)    | 2010/04/05 17:27:04 (00:39) |             |             |         |            |            |
|      | O ak000701.sdr2(72MB) | 2010/04/05 16:40:38 (30:04) |             |             |         |            | M          |
|      | ak000700.sdr2(72MB)   | 2010/04/05 16:10:31 (30:04) |             |             |         |            |            |
|      | © 0000699.sdr2(72MB)  | 2010/04/05 15:40:24 (30:04) |             |             |         |            | 7:04       |
|      | k000698.sdr2(72MB)    | 2010/04/05 15:10:17 (30:04) |             |             |         |            |            |
|      | ak000697.sdr2(72MB)   | 2010/04/05 14:40:09 (30:04) |             |             |         |            |            |
|      | ak000696.sdr2(72MB)   | 2010/04/05 14:10:02 (30:04) |             |             |         |            |            |
|      | ak000695.sdr2(72MB)   | 2010/04/05 13:39:55 (30:04) |             |             |         |            | D:38       |
|      | ak000694.sdr2(61MB)   | 2010/04/05 13:04:08 (25:45) |             |             |         |            |            |
|      | O ak000693.sdr2(72MB) | 2010/04/05 12:34:01 (30:04) |             |             |         |            |            |
|      | O ak000692.sdr2(72MB) | 2010/04/05 12:03:54 (30:04) |             |             |         |            |            |
|      | O ak000691.sdr2(71MB) | 2010/04/05 11:33:48 (30:04) |             |             |         |            | D:31       |
|      | O ak000689.sdr2(17MB) | 2010/04/05 10:12:52 (07:14) |             |             |         |            |            |
|      | O ak000688.sdr2(61MB) | 2010/04/05 09:43:10 (25:46) |             |             |         |            |            |
|      | O ak000687.sdr2(1MB)  | 2010/04/05 09:41:07 (00:35) |             |             |         |            | 0:24       |
|      | O ak003306.sdr2(72MB) | 2010/03/31 09:24:59 (30:04) |             |             |         |            | 0.24       |
|      | O ak003305.sdr2(72MB) | 2010/03/31 08:54:58 (30:04) |             |             |         |            |            |
|      | O ak003304.sdr2(72MB) | 2010/03/31 08:24:55 (30:04) |             |             |         |            |            |
|      | O ak003303.sdr2(72MB) | 2010/03/31 07:54:51 (30:04) |             |             |         |            | D:17       |
|      |                       |                             |             |             |         |            |            |
|      |                       |                             |             |             |         |            |            |
|      | < > Select All        | Remove All Select Marked    | Format:SDR2 | Choose Fold | er St   | art Backu  | 2 1        |
|      |                       |                             |             | 1           |         | 1/3        | •          |
|      |                       |                             |             |             | A N     | 1 E        | Т          |
|      | IA 44 II > 1          | >> > I 🗓 🗖                  |             |             | В       | AVI JPG    | es 🖻       |
| 1    |                       |                             |             |             |         |            |            |

#### **PIC5.2 BACKUP**

| Select All    | Choose all the files                                 |
|---------------|------------------------------------------------------|
| Remove All    | Undo the 'Select All'                                |
| Select Marked | Book mark                                            |
| Format:       | Choose the format for exporting ; SDR2/ AVI/WMV file |

| Selected file is indicated by o icon. Designate the files for saving after clicking | <sup>ose Folder</sup> button. |
|-------------------------------------------------------------------------------------|-------------------------------|
| After selecting WMV, press Start Backup button to save as AVI files.                |                               |
| Once procedure starts, progress appears on the screen in red as                     |                               |
| Check the backup file from designated area after whole process is completed         |                               |

Check the backup file from designated area after whole process is completed.

# 6. SETUP MOTION

# 6.1-1 DISPLAY MOTION

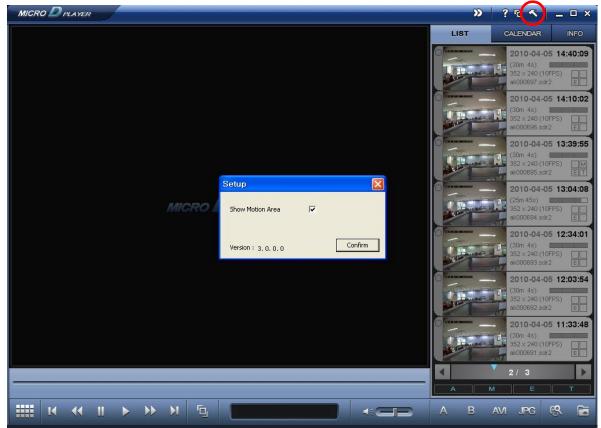

PIC. 6.1-1 DISPLAY MOTION

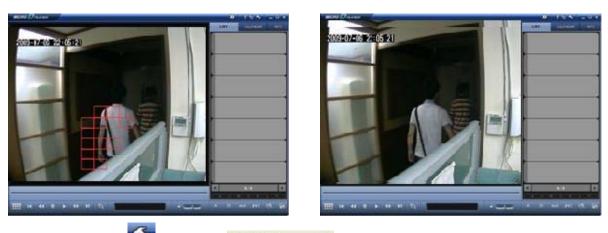

Click setup button and check and check for activate the motion mark. Check the checkbox' to activate the motion mark and 'confirm'

Red motion marks appear on the screen whenever there is movement during playback the selected file. To remove the motion marks, undo the checkbox and click

# **6.1-2 FILE INDEX RENEW**

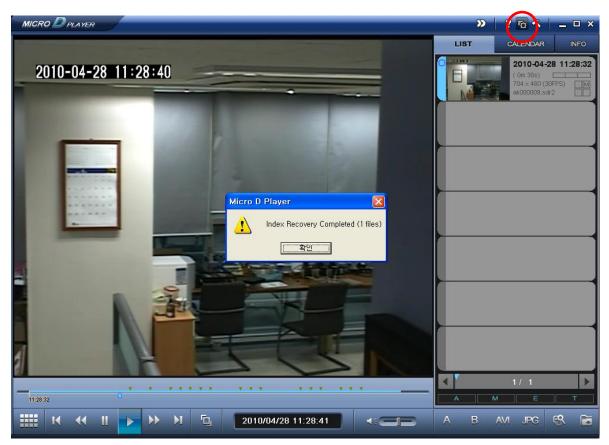

PIC 6.1-2-1 FILE INDEX RENEW

Press button as shown in [Pic.6.1-2].

The 'FILE INDEX RENEW tool' has the same function as <u>'SUB MENU>FILE INDEX RENEW'</u> provided as OSD menu from MICRO DVR.

The index file is automatically generated and stored in the SD card when inserted into the Product.

If the index file does not match the files with stored files in the SD card, click to synchronize. While synchronizing, the process percentage is displayed on the screen.

INFO

# 7. LOADED FILE INFORMATION

To check the MICRO D PLAYER's data information, click

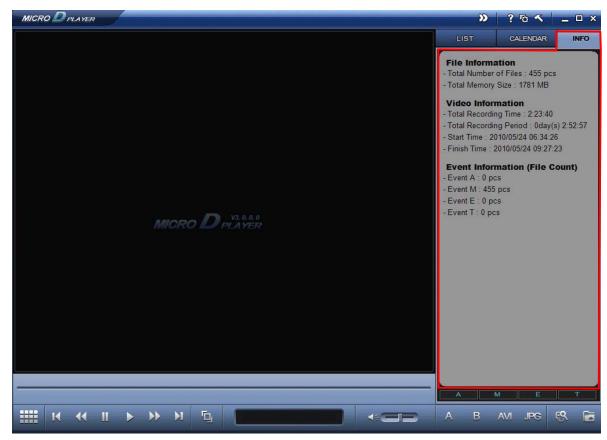

**PIC 7.1 MEMORY INFORMATION** 

The information of current data appears. You can check;

- A. File Information
- Total Number of Files
- Total Memory Size
- \_
- B. Video Information
- Total Recording Time
- Total Recording Period
- Start Time
- End Time
- C. Remove individual files. Event Information(File Count)
- Event A
- Event M
- Event E
- Event T

# 8. ERROR MESSAGE

|                     |                                                                         |          | »                                                                                                    | ? 🗟 🔨 💶 🗆 🗙   |
|---------------------|-------------------------------------------------------------------------|----------|----------------------------------------------------------------------------------------------------|---------------|
|                     |                                                                         |          | LIST                                                                                                    | CALENDAR INFO |
|                     |                                                                         |          |                                                                                                    |               |
|                     |                                                                         |          |                                                                                                    |               |
|                     |                                                                         |          |                                                                                                    |               |
|                     |                                                                         |          |                                                                                                    |               |
| Mine D Bla          |                                                                         |          |                                                                                                    |               |
| Micro D Pla         | yer                                                                     | <b>X</b> |                                                                                                    |               |
|                     |                                                                         |          |                                                                                                    |               |
|                     | in order to restore index file,<br>please open the target folder first. |          |                                                                                                    |               |
|                     | ·····                                                                   |          | -                                                                                                    |               |
|                     |                                                                         |          |                                                                                                    |               |
|                     | 확인                                                                      |          |                                                                                                    |               |
|                     |                                                                         |          |                                                                                                    |               |
|                     |                                                                         |          |                                                                                                    |               |
|                     |                                                                         |          |                                                                                                    |               |
|                     |                                                                         |          |                                                                                                    |               |
|                     |                                                                         |          |                                                                                                    | 0/0           |
|                     |                                                                         |          | Real Property of the International Property of the International P |               |
| III K ({ II > >> >I |                                                                         |          | A B                                                                                                    | AVI JPG 🕵 🛅   |

#### **PIC 8.1 ERROR MESSAGE**

If user clicks button without choosing the appropriate folder in which SDR files are existed dialog message is shown as [Pic 8.1]